## Guía de Registro para **Prodigy Antivirus**

# **infinitum.**

Todas los derechos reservados Tel

Esta guía te proporciona las instrucciones y pasos a seguir para Registrarte, Descargar y Obtener la Licencia de Prodigy Antivirus.

1. Ingresa a [www.telmex.com](http://www.telmex.com/) y en el apartado **Mi Telmex**, ingresa tus datos de acceso y da clic en **ENTRAR**.

Si vas a actualizar o por primera vez vas a descargar tu Prodigy Antivirus, debes registrarte con el número telefónico y contraseña de "Mi Telmex" (Si no estás registrado en "Mi Telmex", regístrate primero, para ello visita la página [https://www.online.telmex.com/mitelmex/inicio.j](https://www.online.telmex.com/mitelmex/inicio.jsp?p=registro_mitelmex.jsp) [sp?p=registro\\_mitelmex.jsp](https://www.online.telmex.com/mitelmex/inicio.jsp?p=registro_mitelmex.jsp)

**2.** Una vez que has ingresado a Mi Telmex, elige la opción **Servicios Telmex**, y te mostrará una lista de Beneficios que puedes contratar, ahora busca **Antivirus**, y da clic en **Activar.** Recuerda que no tiene ningún costo de Activación.

**AUX** TELMEX. Q Correo Mi Tel eléfono 10 digitos ulta y paga tu Recibi **Tienda en Line** Lo último en Telmex  $\frac{1}{2}$ TELMEX informa que su sitio<br>en Internet, evoluciona en usos e lim 2 06 2009<br>TELMEX apoya al secto<br>Pyme con herramienta onal | Mapa del sitio

#### **ALT** TELMEX.

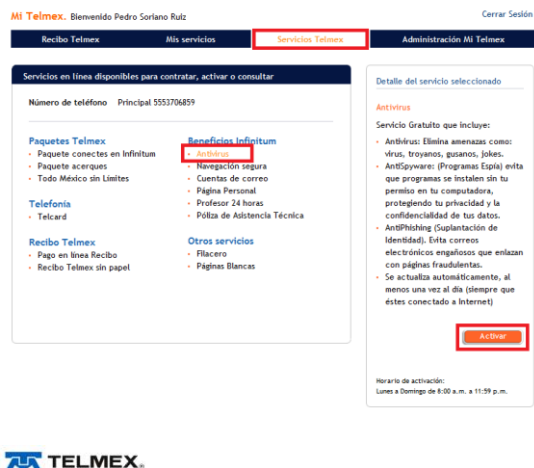

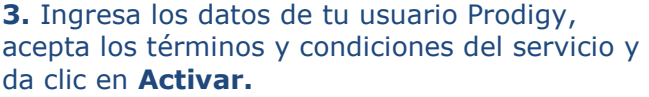

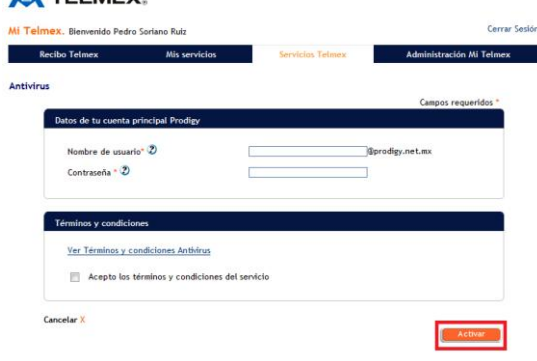

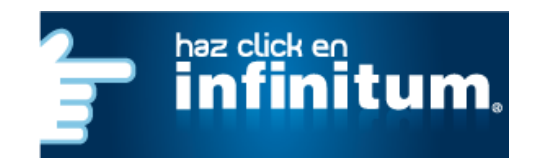

### Guía de Registro para **Prodigy Antivirus**

# **infinitum.**

**4.** Te mostrará un Número de Serie que debes anotar para la descarga.

**5.** Selecciona la opción **Descargar**. Te mostrará una nueva página donde puedes elegir la descarga del programa de acuerdo a la versión de Windows que tengas Instalada.

**6.** Una vez que has dado clic en el botón **DESCARGAR,** aparecerá una pantalla que te pregunta si deseas abrir o guardar el archivo.

Selecciona la opción **Guardar** e identifica la ruta en donde se guardará el Software (por ejemplo en el Escritorio).

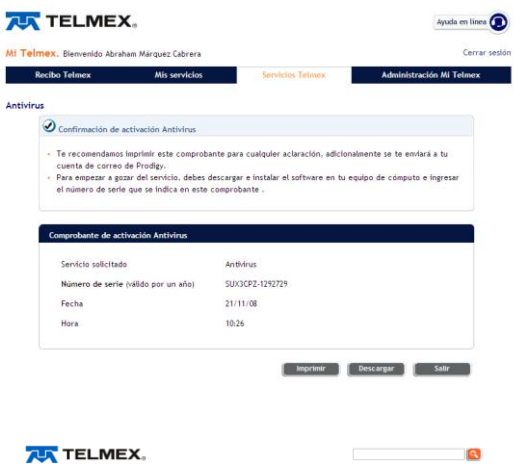

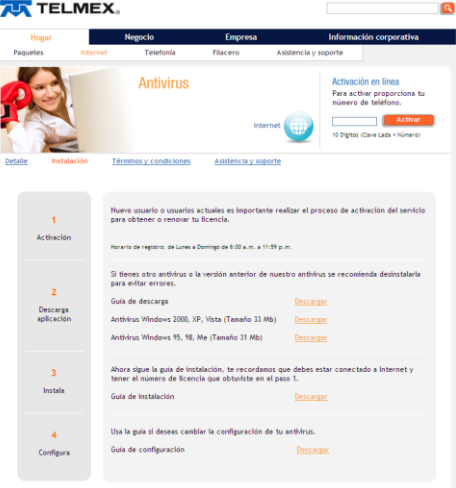

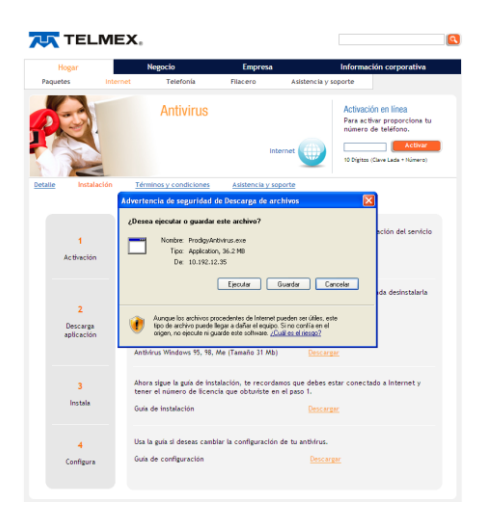

**Has concluido el proceso de descarga del software, ahora sólo falta instalarlo. Revisa la [Guía rápida de Instalación](http://www.telmex.com/mx/hogar/pdf/GuiaInstalacionProdigyAntivirus.pdf)**

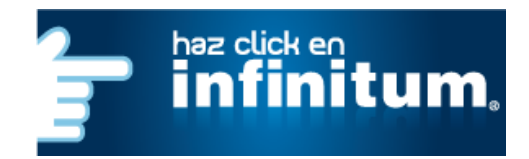